# Release Notes

CIVIL CONSTRUCTION SOFTWARE

December 2021

# WorksManager

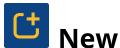

# **New Features**

This WorksManager release includes these new features and enhancements:

#### Roles and Permissions

Your ability to create, edit, and delete accounts, projects, users, and content in WorksManager and WorksOS now depends on your role and permissions:

#### **Account Roles**

- **Administrator** Account Admins can see and do everything needed to manage an account. Everyone used to be an admin. If you remain one, nothing changes for you.
- **User** Account Users can see some things in an account, but cannot change anything.

For details, see the Account Roles help topic.

#### **Project Permissions**

- **Manager** Project Managers can see and do everything needed to manage a project.
- **Viewer** Project Viewers can see some things in a project, but have limited abilities to change them.

For details, see the **Project Permissions** help topic.

Here is a quick <u>demo</u> of the feature

#### Note for WorksManager + Trimble Business Center (TBC) Users

Current TBC users are not expected to change their Account Role (Administrator) or Project Permission (Manager). The expanded account roles and project permissions will not change any of the existing user functionality for you as a TBC user. The expanded account roles and project permissions are for downgrading or restricting current user access or adding

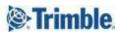

additional users that have restricted access to WorksManager and WorksOS. For specific examples, see the Account Roles and Project Permissions help topics for WorksManager and WorksOS.

Any TBC user that adopts the Account User role will not be able to create projects from TBC, which is currently done through the Publish to WorksOS command. ...

Any TBC user that adopts the Project Viewer role will not be able to publish updates to projects, designs, and data to WorksManager or WorksOS. TBC users who are Project Viewers will, however, be able to adopt WorksManager project data, as well as view WorksOS machine data overlays.

### View design publish status

You can now view the design publish status for every design in the project

- 1. Login to WorksManager -> Navigate to project designs
- 2. Select any design -> you can view the design publish status from the summary panel
  - In case of success, you can see a green icon and the status as 'Success'

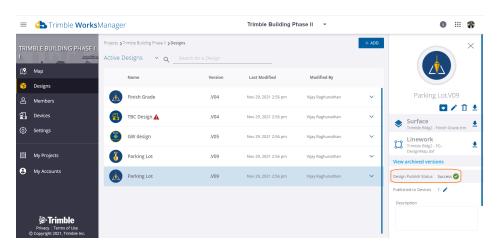

• In case of a failure, you can see a red icon that denotes failure, the design publish status as 'Failed' and an error description, a possible reason, and a recommendation

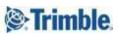

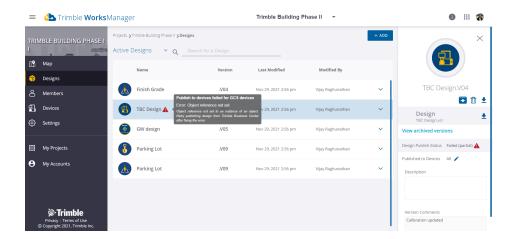

• In case of delay, you can see an amber icon, and the status will be as appropriate

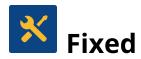

WorksManager also deployed fixes for reported or discovered cases in which:

## Remote access unable on Earthworks running v2.5

After installing Trimble Earthworks version 2.5 firmware on a new device, you could not take remote access via WorksManager due to an issue in the remote registration process. The issue is now resolved when you install Earthworks version 2.6 firmware.

**Note:** This issue did not affect any existing Earthworks device that upgraded from a lower version to 2.5.

## Long design names on legacy machine control boxes

**Background**: Legacy machine control devices (CB4x0 running GCS900) do not have the construct of projects inside the Machine Control Data folder (unlike Earthworks/ Siteworks). Hence, designs of all projects exist together inside the parent folder. In an attempt to bring the project context, when we introduced WorksManager for GCS, we prefixed the project name before the design name.

**Issue**: However, unfortunately, this resulted in longer design names in the legacy control box, and the operator struggles to find the right design/ version as the entire design name is not visible

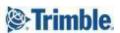

**Fix**: The issue is fixed, and the GCS designs published from WorksManager will no longer have the project prefix

**Note**: This fix is applicable to any new designs/ design versions created via WorksManager. The older designs would continue to exist with the project prefix. All other functionalities remain the same

Trimble 2021 All rights reserved. Duplication is strictly prohibited. All trademarks registered.

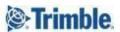